# **СОКЕТ-2**

**Руководство по эксплуатации**

# **Преобразователь USB RS-485**

ПРОМЫШЛЕННАЯ ЭЛЕКТРОНИКА **РОМЬШЛЕННАЯ ЭЛЕКТРОНИМ** 

Протдиз разработки СпецПромДизайн ...это просто

Web: www.spd.net.ru, E-mail: info@spd.net.ru

### **СОДЕРЖАНИЕ**

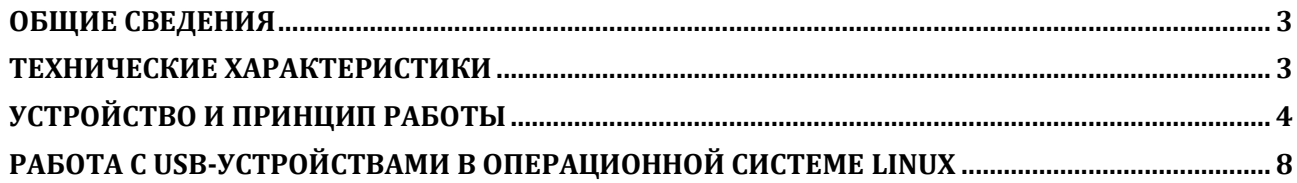

#### **ОБЩИЕ СВЕДЕНИЯ**

<span id="page-2-0"></span>Преобразователь «СОКЕТ-2» предназначен для подключения персонального компьютера к сетям с интерфейсом RS-485. Преобразователь имеет гальваническую развязку и защиту входных цепей.

После установки соответствующего драйвера и подключения преобразователя в опера-

ционной системе появляется виртуальный COM-порт, работа с которым с точки зрения программы ничем не отличается от работы с аппаратным портом. Поддерживаются операционные системы Windows и Linux.

Входы приёмопередатчика RS-485 преобразователя «СОКЕТ-2» защищены самовосстанавливающимися предохранителями и специализированными защитными диодами, что позволяет работать в условиях сильных электрических и электромагнитных помех.

## **ТЕХНИЧЕСКИЕ ХАРАКТЕРИСТИКИ**

<span id="page-2-1"></span>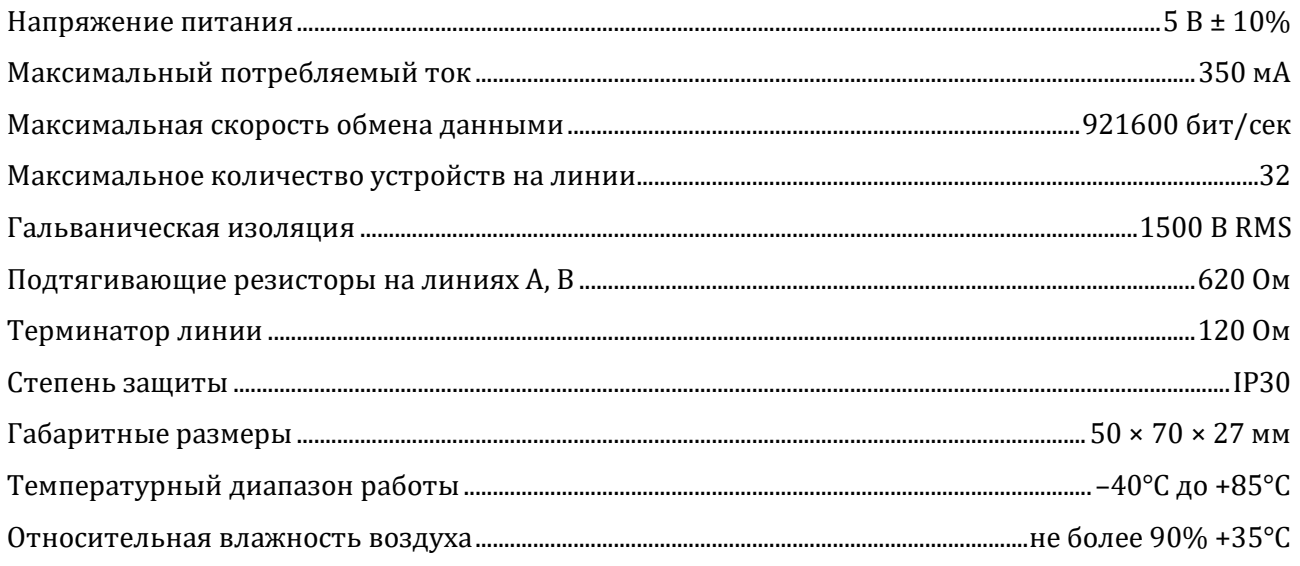

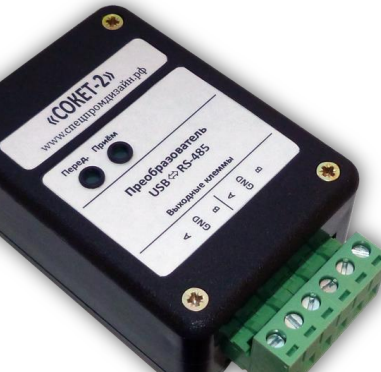

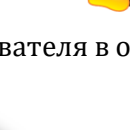

#### **УСТРОЙСТВО И ПРИНЦИП РАБОТЫ**

<span id="page-3-0"></span>Преобразователь «СОКЕТ-2» выпускается в двух модификациях корпуса – с крепёжными фланцами и с креплением на DIN-рейку:

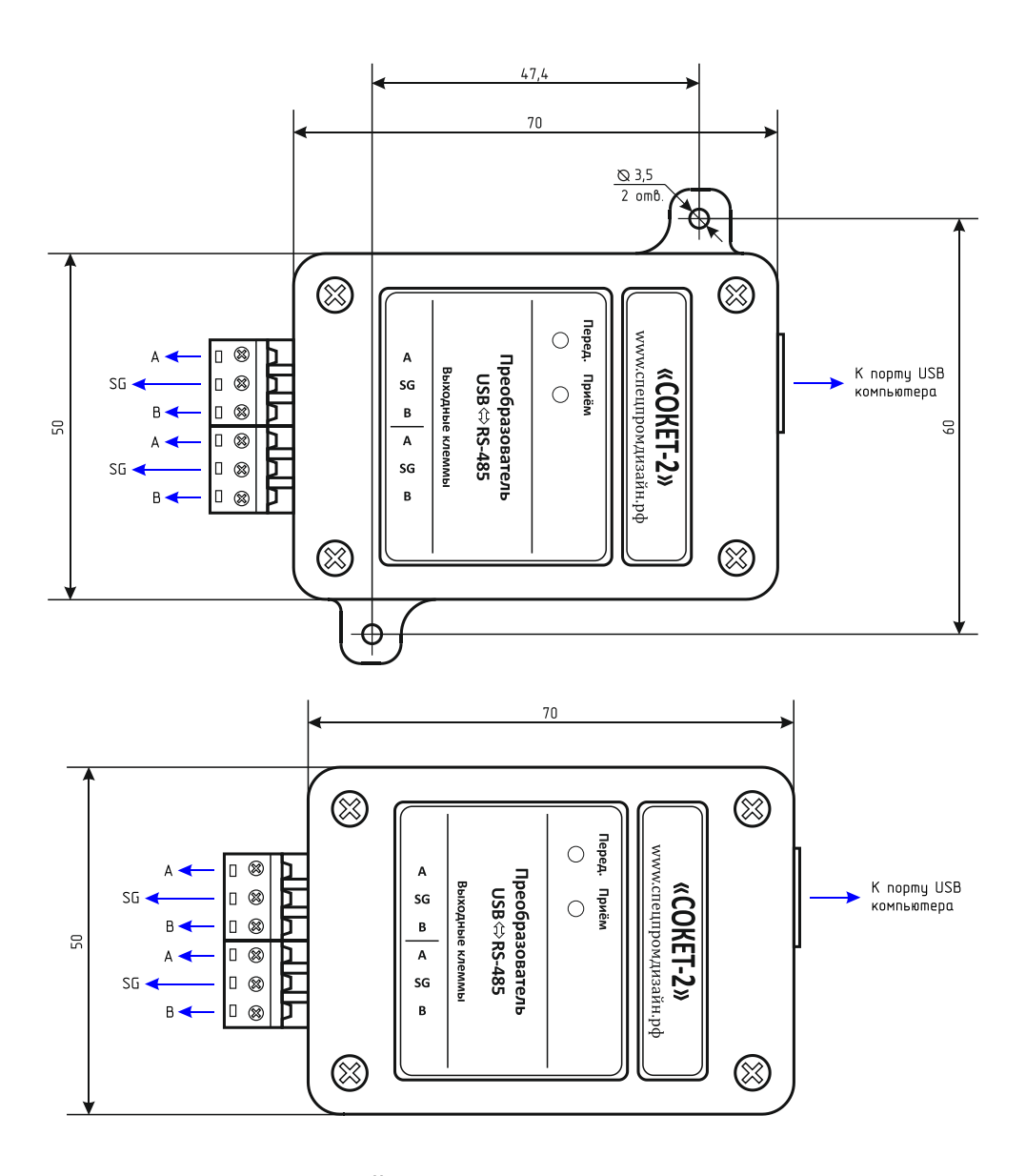

Подключение внешних цепей осуществляется при помощи разъёмного клеммника, входящего в комплект изделия. Назначение выводов клеммника следующее:

*A, B* – линии A и B интерфейса RS-485;

*SG* – общий провод интерфейса RS-485, гальванически развязанный от USB.

Преобразователь «СОКЕТ-2» осуществляет полудуплексный обмен данными между персональным компьютером с интерфейсом USB и сетью RS-485 c автоматическим определением скорости и направления передачи данных.

На лицевой панели преобразователя расположены два светодиода, которые индицируют передачу и приём данных.

Устройство имеет внутренние подтягивающие резисторы и резистор-терминатор. Для включения этих резисторов необходимо установить три перемычки JP1, JP2 (подтягивающие резисторы) и JP3 (терминатор):

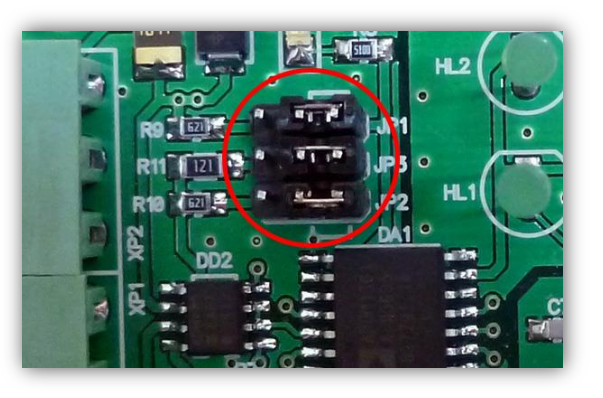

Включённому состоянию соответствует их левое положение (на рисунке выше показано выключенное состояние).

Преобразователь подключается к порту USB персонального компьютера посредством кабеля USB A-B. После подключения планарный светодиод HL1, расположенный внутри корпуса должен гореть постоянно. Его свечение показывает исправность импульсного преобразователя, питающего выходной драйвер интерфейса RS-485.

После первого подключения преобразователя «СОКЕТ-2» к компьютеру операционная система запросит специализированный драйвер. Необходимо указать путь к папке с драйверами и далее следовать указаниям операционной системы.

После этого в операционной системе появится виртуальный COM-порт, номер которого можно уточнить в «Диспетчере устройств».

При первом использовании преобразователя следует настроить установленный драйвер.

Для этого необходимо открыть «Диспетчер устройств» и в группе «Порты COM и LPT» выбрать порт, соответствующий адаптеру:

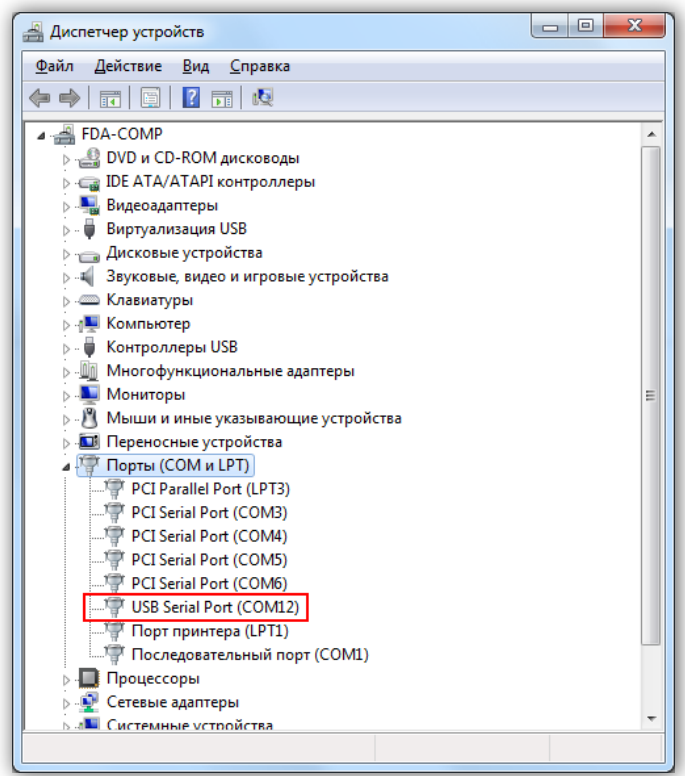

По нажатию правой кнопки мыши на выбранном порте откроется меню, в котором следует выбрать пункт «Свойства»:

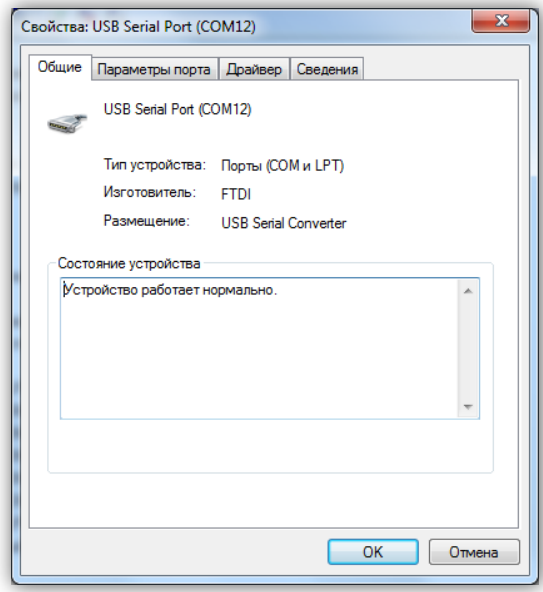

Нужно перейти на закладку «Параметры порта» и нажать кнопку «Дополнительно»:

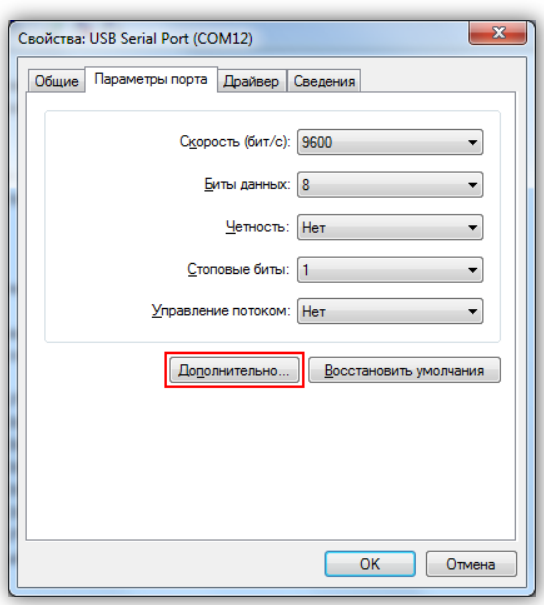

В открывшемся окне параметру «Время ожидание» необходимо задать значение 1:

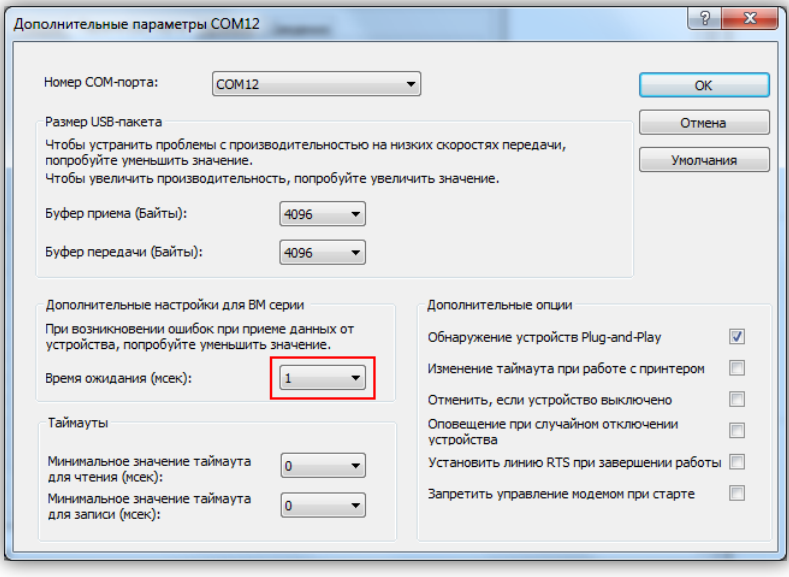

#### **РАБОТА С USB-УСТРОЙСТВАМИ В ОПЕРАЦИОННОЙ СИСТЕМЕ LINUX**

<span id="page-7-0"></span>Для работы с USB-устройством в операционной системе Linux не требуется установка каких-либо драйверов и конфигурационных файлов. После подключения устройства к разъёму USB операционная система автоматически его обнаружит и пропишет в системе.

Необходимо только узнать под каким символическим именем USB-устройство существует в системе. По этому имени в дальнейшем необходимо будет обращаться к устройству при написании программ.

Для этого нужно просмотреть содержимое директории /dev. Наиболее вероятно, что устройству будет присвоено имя ttyACMx, либо ttyUSBx, где x – целое число. Рекомендуется отключить устройство и просмотреть директорию /dev. Затем снова подключить и ещё раз просмотреть директорию. Таким образом можно обнаружить появление нового устройства в списке:

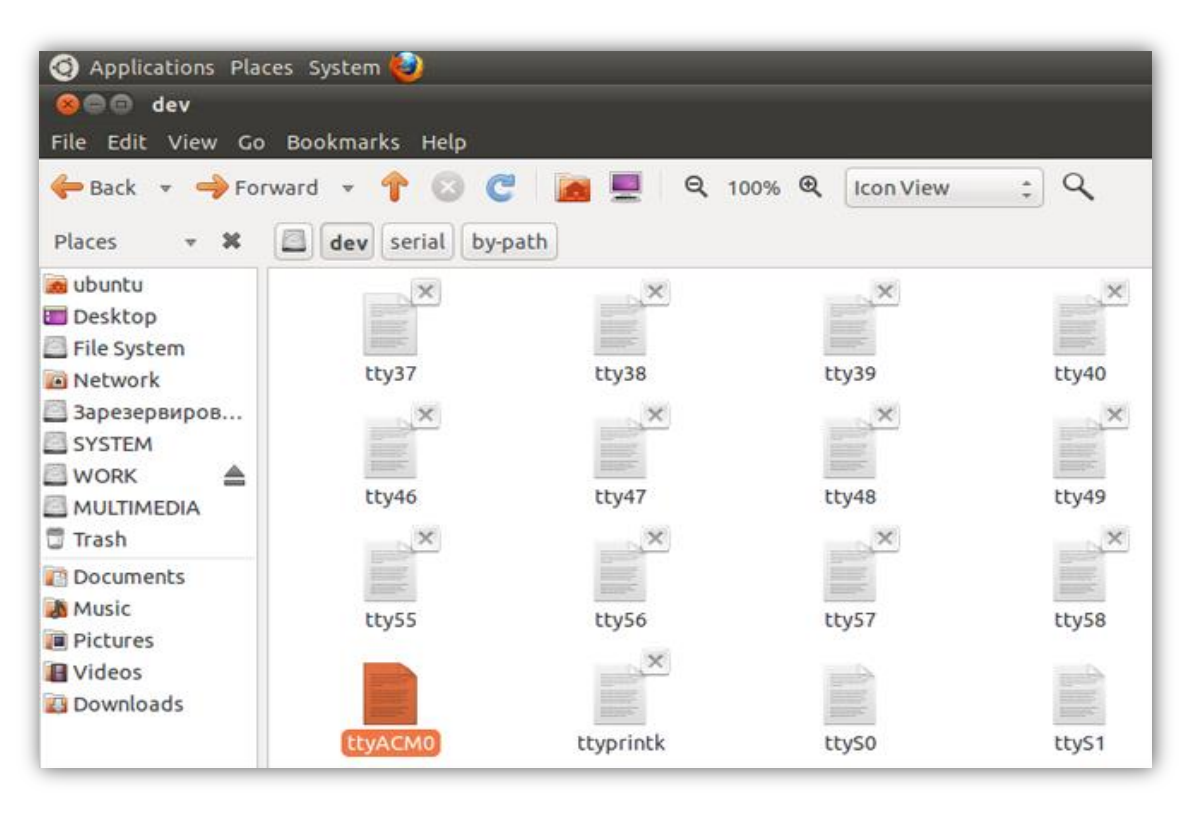

Также можно просмотреть директорию /dev/serial/by-id:

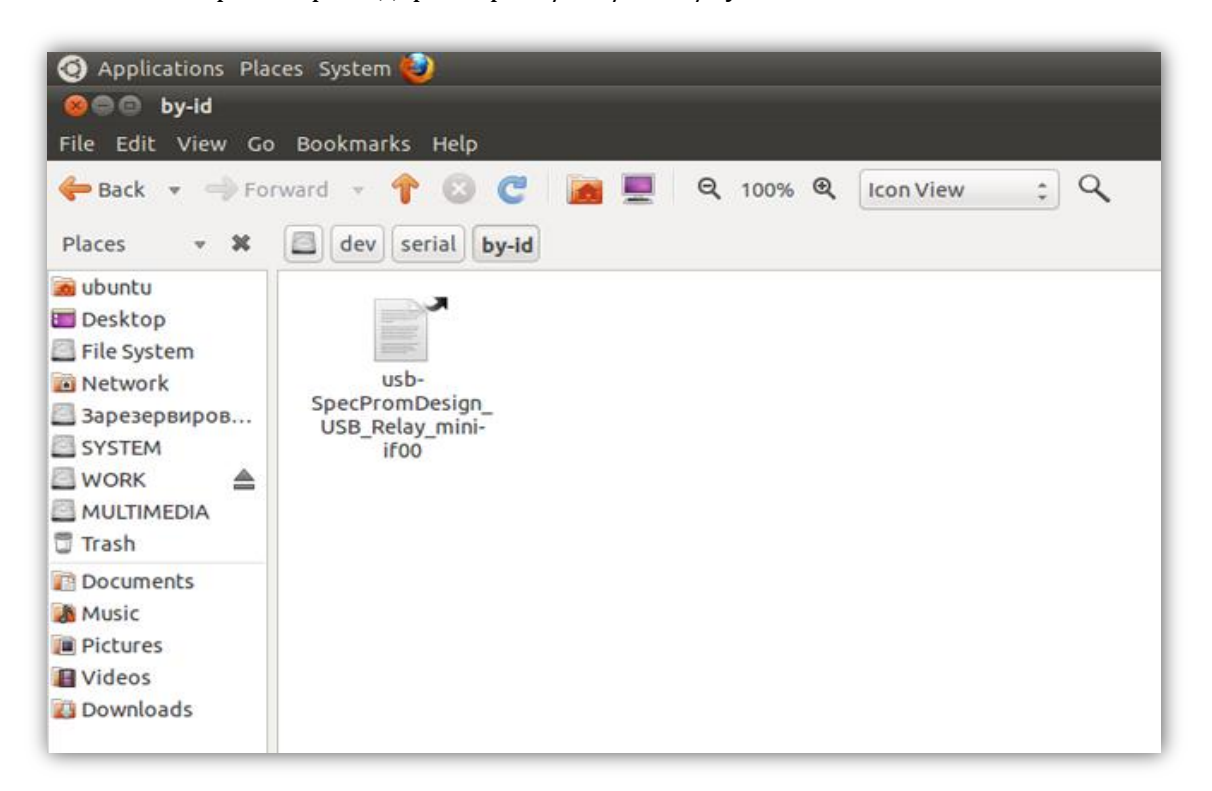

После определения символического имени устройства можно проверить его работоспособность. Для этого необходимо запустить *Terminal* и передать данные устройству при помощи команды *echo*:

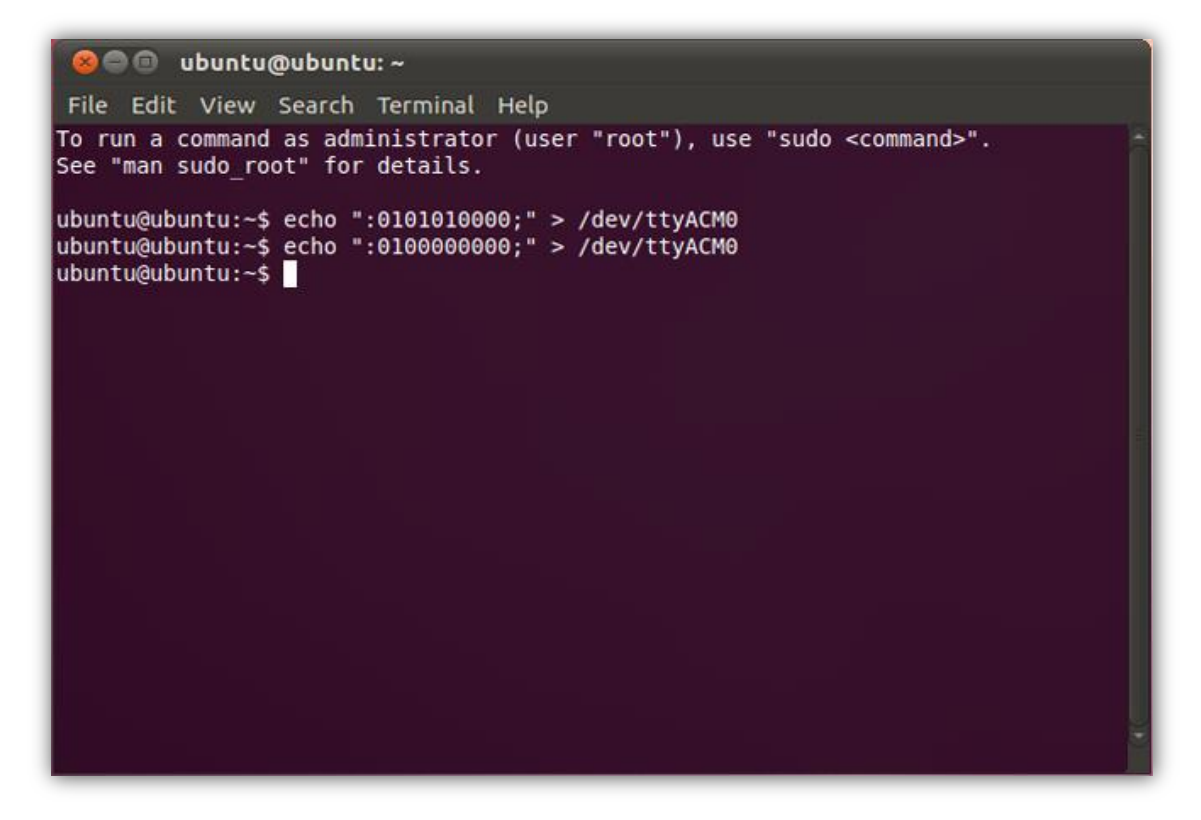